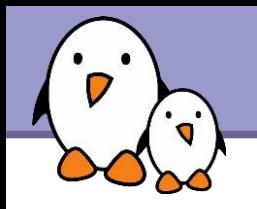

## Linux PCI drivers

# Linux PCI drivers

#### Michael Opdenacker **Free Electrons**

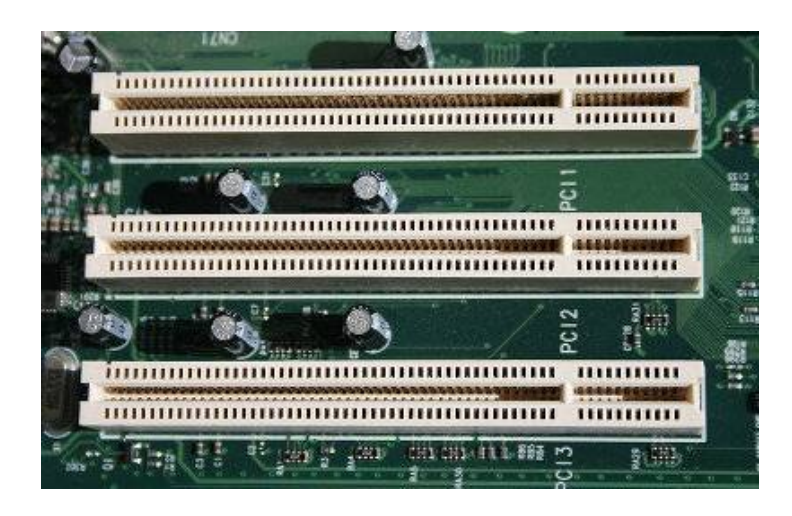

[http://en.wikipedia.org/wiki/Image:PCI\\_Slots\\_Digon3.JPG](http://en.wikipedia.org/wiki/Image:PCI_Slots_Digon3.JPG)

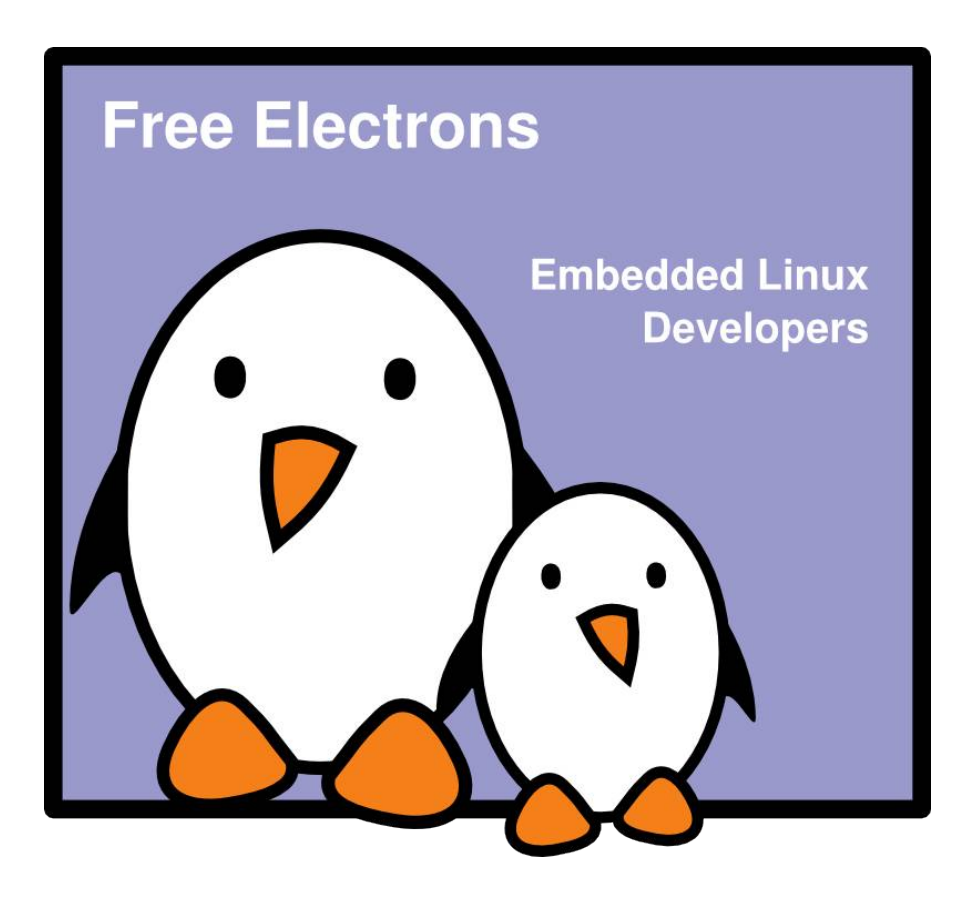

© Copyright 2004-2009, Free Electrons. Creative Commons BY-SA 3.0 license Latest update: Jul 13, 2010, Document sources, updates and translations: http://free-electrons.com/docs/pci-drivers Corrections, suggestions, contributions and translations are welcome!

**1**

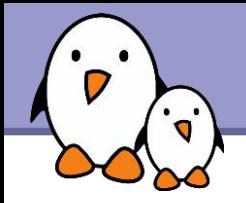

## Understanding PCI

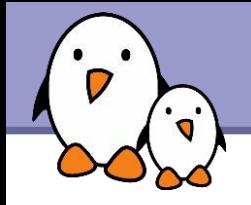

The following buses belong to the PCI family:

- $\triangleright$  PCI 32 bit bus, 33 or 66 MHz
- **MiniPCI** Smaller slot in laptops
- $\blacktriangleright$  CardBus External card slot in laptops
- PIX Extended (PCI-X) Wider slot than PCI, 64 bit, but can accept a standard PCI card
- PCI Express (PCIe or PCI-E) Current generation of PCI. Serial instead of parallel.
- **PCI Express Mini Card** Replaces MiniPCI in recent laptops
- **Express Card** Replaces CardBus in recent laptops

**3**

These technologies are compatible and can be handled by the same kernel drivers. The kernel doesn't need to know which exact slot and bus variant is used.

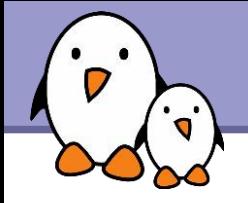

Main types of devices found on the PCI bus

- Network cards (wired or wireless)
- SCSI adapters
- Bus controllers: USB, PCMCIA, I2C, FireWire, IDE
- Graphics and video cards
- Sound cards

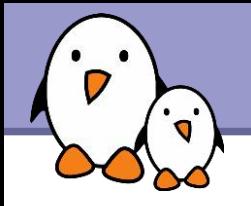

For device driver developers

- ▶ Device resources (I/O addresses, IRQ lines) automatically assigned at boot time, either by the BIOS or by Linux itself (if configured).
- **The device driver just has to read the corresponding** configurations somewhere in the system address space.
- **Endianism: PCI device configuration information is Little Endian.** Remember that in your drivers (conversion taken care of by some kernel functions).

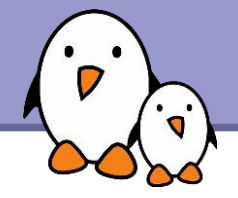

### PCI device list (1)

lscpi 00:00.0 Host bridge: Intel Corporation Mobile 945GM/PM/GMS, 943/940GML and 945GT Express Memory Controller Hub (rev 03) 00:02.0 VGA compatible controller: Intel Corporation Mobile 945GM/GMS, 943/940GML Express Integrated Graphics Controller (rev 03) 00:02.1 Display controller: Intel Corporation Mobile 945GM/GMS/GME, 943/940GML Express Integrated Graphics Controller (rev 03) 00:1b.0 Audio device: Intel Corporation 82801G (ICH7 Family) High Definition Audio Controller (rev 01) 00:1c.0 PCI bridge: Intel Corporation 82801G (ICH7 Family) PCI Express Port 1 (rev 01) 00:1c.1 PCI bridge: Intel Corporation 82801G (ICH7 Family) PCI Express Port 2 (rev 01) 00:1c.2 PCI bridge: Intel Corporation 82801G (ICH7 Family) PCI Express Port 3 (rev 01) 00:1d.0 USB Controller [...] 00:1e.0 PCI bridge: Intel Corporation 82801 Mobile PCI Bridge (rev e1) 00:1f.0 ISA bridge: Intel Corporation 82801GBM (ICH7-M) LPC Interface Bridge (rev 01) 00:1f.1 IDE interface: Intel Corporation 82801G (ICH7 Family) IDE Controller (rev 01) 00:1f.3 SMBus: Intel Corporation 82801G (ICH7 Family) SMBus Controller (rev 01) 02:01.0 CardBus bridge: Ricoh Co Ltd RL5c476 II (rev b4) 02:01.1 FireWire (IEEE 1394): Ricoh Co Ltd R5C552 IEEE 1394 Controller (rev 09) 02:01.2 SD Host controller: Ricoh Co Ltd R5C822 SD/SDIO/MMC/MS/MSPro Host Adapter (rev 18) 09:00.0 Ethernet controller: Broadcom Corporation NetXtreme BCM5752 Gigabit Ethernet PCI Express (rev 02) 0c:00.0 Network controller: Intel Corporation PRO/Wireless 4965 AG or AGN Network Connection (rev 61) lspci -tv [0000:00]+00.0 Intel Corporation Mobile 945GM/PM/GMS, 943/940GML and 945GT Express Memory Controller Hub +02.0 Intel Corporation Mobile 945GM/GMS, 943/940GML Express Integrated Graphics Controller +02.1 Intel Corporation Mobile 945GM/GMS/GME, 943/940GML Express Integrated Graphics Controller +1b.0 Intel Corporation 82801G (ICH7 Family) High Definition Audio Controller  $+-1c.0-10000:0b1--$ +-1c.1-[0000:0c]----00.0 Intel Corporation PRO/Wireless 4965 AG or AGN Network Connection +-1c.2-[0000:09]----00.0 Broadcom Corporation NetXtreme BCM5752 Gigabit Ethernet PCI Express +1d.0 Intel Corporation 82801G (ICH7 Family) USB UHCI Controller #1 [...] +1e.0[0000:0206]+01.0 Ricoh Co Ltd RL5c476 II | +01.1 Ricoh Co Ltd R5C552 IEEE 1394 Controller | \01.2 Ricoh Co Ltd R5C822 SD/SDIO/MMC/MS/MSPro Host Adapter +-1f.0 Intel Corporation 82801GBM (ICH7-M) LPC Interface Bridge +1f.1 Intel Corporation 82801G (ICH7 Family) IDE Controller \1f.3 Intel Corporation 82801G (ICH7 Family) SMBus Controller

**6**

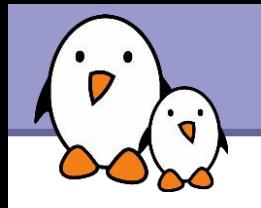

## PCI device list (2)

#### **lacks** 1spci enumerates all PCI devices

02:01.0 CardBus bridge: Ricoh Co Ltd RL5c476 II (rev b4) 02:01.1 FireWire (IEEE 1394): Ricoh Co Ltd R5C552 IEEE 1394 Controller 02:01.2 SD Host controller: Ricoh Co Ltd R5C822 SD/SDIO/MMC/MS/MSPro

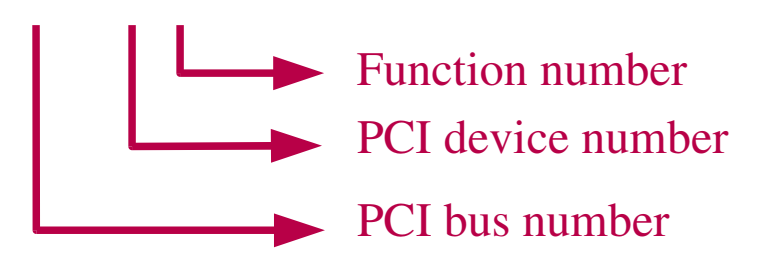

#### **Latter 1** shows the bus device tree [0000:00]+00.0 Intel Corporation Mobile 945GM/PM/GMS, 943/940GML and 945GT Express Memory Controller Hub +02.0 Intel Corporation Mobile 945GM/GMS, 943/940GML Express Integrated Graphics Controller +02.1 Intel Corporation Mobile 945GM/GMS/GME, 943/940GML Express Integrated Graphics Controller +1b.0 Intel Corporation 82801G (ICH7 Family) High Definition Audio Controller  $+ -1c.0 - [0000:0b] - -$ +-1c.1-[0000:0c]----00.0 Intel Corporation PRO/Wireless 4965 AG or AGN Network Connection +-1c.2-[0000:09]----00.0 Broadcom Corporation NetXtreme BCM5752 Gigabit Ethernet PCI Express +1d.0 Intel Corporation 82801G (ICH7 Family) USB UHCI Controller #1 [...] +-1e.0-[0000:02-06]--+-01.0 Ricoh Co Ltd RL5c476 II | +01.1 Ricoh Co Ltd R5C552 IEEE 1394 Controller | \01.2 Ricoh Co Ltd R5C822 SD/SDIO/MMC/MS/MSPro Host Adapter PCI domain PCI bus 0 PCI bridge PCI bus 2

**7**

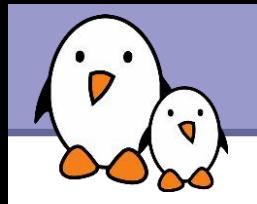

### PCI device list (3)

This tree structure reflects the structure in /sys: /sys/devices/pci0000:00/0000:00:1e.0/0000:02:01.2

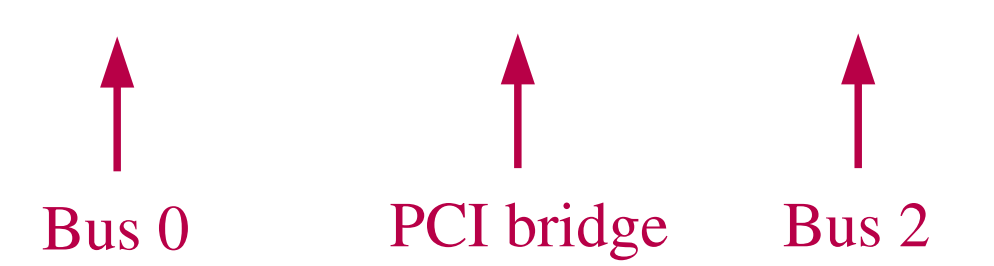

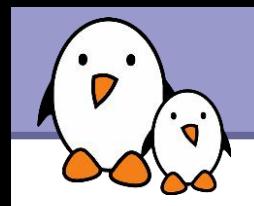

Each PCI device has a 256 byte address space containing configuration registers.

Device configuration can be displayed with  $l$ spci  $-x$ : 0c:00.0 Network controller: Intel Corporation PRO/Wireless 4965 AG or AGN Network Connection (rev 61) 00: 86 80 29 42 06 04 10 00 61 00 80 02 10 00 00 00 10: 04 e0 df ef 00 00 00 00 00 00 00 00 00 00 00 00 20: 00 00 00 00 00 00 00 00 00 00 00 00 86 80 21 11 30: 00 00 00 00 c8 00 00 00 00 00 00 00 05 01 00 00

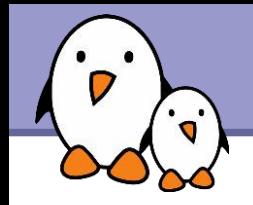

Standard information found in PCI configurations:

- ▶ Offset 0: Vendor Id
- Offset 2: Device Id
- **Offset 10: Class Id (network, display, bridge...)**
- ▶ Offsets 16 to 39: Base Address Registers (BAR) 0 to 5
- Offset 44: Subvendor Id
- Offset 46: Subdevice Id
- ▶ Offsets 64 and up: up to the device manufacturer

Kernel sources: these offsets are defined in include/linux/pci\_regs.h

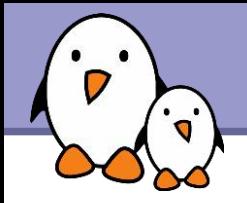

## Linux PCI drivers

## Implementing Linux drivers

#### From  $drivers/net/ne2k-pci.c$  (Linux 2.6.27):

```
static struct pci device id ne2k pci tbl[] = {
                 { 0x10ec, 0x8029, PCI_ANY_ID, PCI_ANY_ID, 0, 0, CH_RealTek_RTL_8029 },
                 { 0x1050, 0x0940, PCI_ANY_ID, PCI_ANY_ID, 0, 0, CH_Winbond_89C940 },
                 { 0x11f6, 0x1401, PCI_ANY_ID, PCI_ANY_ID, 0, 0, CH_Compex_RL2000 },
                 { 0x8e2e, 0x3000, PCI_ANY_ID, PCI_ANY_ID, 0, 0, CH_KTI_ET32P2 },
                 { 0x4a14, 0x5000, PCI_ANY_ID, PCI_ANY_ID, 0, 0, CH_NetVin_NV5000SC },
                 { 0x1106, 0x0926, PCI_ANY_ID, PCI_ANY_ID, 0, 0, CH_Via_86C926 },
                 { 0x10bd, 0x0e34, PCI_ANY_ID, PCI_ANY_ID, 0, 0, CH_SureCom_NE34 },
                 { 0x1050, 0x5a5a, PCI_ANY_ID, PCI_ANY_ID, 0, 0, CH_Winbond_W89C940F },
                 { 0x12c3, 0x0058, PCI_ANY_ID, PCI_ANY_ID, 0, 0, CH_Holtek_HT80232 },
                 { 0x12c3, 0x5598, PCI_ANY_ID, PCI_ANY_ID, 0, 0, CH_Holtek_HT80229 },
                 { 0x8c4a, 0x1980, PCI_ANY_ID, PCI_ANY_ID, 0, 0, CH_Winbond_89C940_8c4a },
                 { 0, }
};
MODULE DEVICE TABLE(pci, ne2k pci tbl);
```
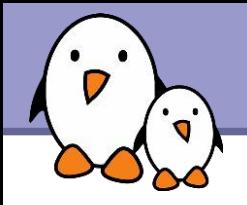

Declaring driver hooks and supported devices table:

```
static struct pci driver ne2k driver = {
       . name = DRV NAME,
       .probe = ne2k pci init one,
               .remove         = __devexit_p(ne2k_pci_remove_one),
       .id table = ne2k pci tbl,
#ifdef CONFIG_PM
       .suspend = ne2k pci suspend,
       resume = ne2k~pci~resume,#endif /* CONFIG_PM */
};
```
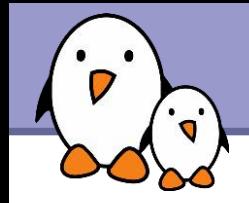

```
static int __init ne2k_pci_init(void)
\{return pci register driver(&ne2k driver);
}
static void exit ne2k pci cleanup(void)
{
        pci unregister driver (&ne2k driver);
}
```
- The hooks and supported devices are loaded at module loading time.
- The probe() hook gets called by the PCI generic code when a matching device is found.
- ▶ Very similar to USB device drivers!

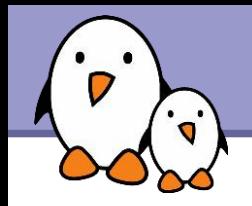

init: module init function. Code discarded after driver initialization.

exit: module exit function. Ignored for statically compiled drivers.

devinit: probe function and all initialization functions Normal function if CONFIG HOTPLUG is set. Identical to \_\_init otherwise.

devinitconst: for the device id table

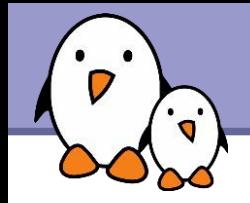

devexit: functions called at remove time. Same case as in devinit

All references to devinit function addresses should be declared with devexit  $p(fun)$ . This replaces the function address by NULL if this code is discarded.

```
Example: same driver:
  static struct pci driver ne2k driver = {
          . name I = DRV NAME,
          .probe = ne2k pci init one,
                  .remove         = 
    devexit p(ne2k pci remove one),
          .id table = ne2k pci tbl,
  ...
  };
```
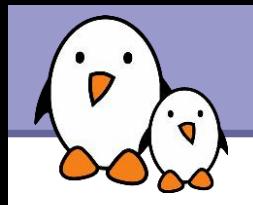

 $\blacktriangleright$  Enable the device

- Request I/O port and I/O memory resources
- Set the DMA mask size (for both coherent and streaming DMA)
- Allocate and initialize shared control data (pci\_allocate\_coherent())
- **Initialize device registers (if needed)**
- Register IRQ handler (request irq())
- **Register to other subsystems (network, video, disk, etc.)**
- **Enable DMA/processing engines.**

**17**

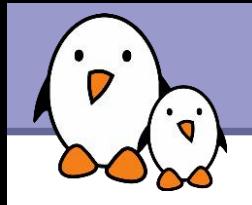

Before touching any device registers, the driver should first execute pci enable device(). This will:

- ▶ Wake up the device if it was in suspended state
- Allocate I/O and memory regions of the device (if not already done by the BIOS)
- ▶ Assign an IRQ to the device (if not already done by the BIOS)

pci enable device() can fail. Check the return value!

**18**

```
pci enable device example
From drivers/net/ne2k-pci.c (Linux 2.6.27):
static int devinit ne2k pci init one
        (struct pci_dev *pdev,
     const struct pci device id *ent)
{
       ...
       i = pci enable device (pdev);
                if (i)
```
...

}

```
                return i;
```
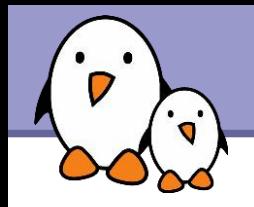

Enable DMA by calling pci set master(). This will:

- **Enable DMA by setting the bus master bit in the** PCI\_COMMAND register. The device will then be able to act as a master on the address bus.
- **Fix the latency timer value if it's set to something bogus by** the BIOS.
- If the device can use the PCI Memory-Write-Invalidate transaction (writing entire cache lines), you can also call pci\_set\_mwi():
	- This enables the PCI COMMAND bit for Memory-Write-Invalidate
	- **This also ensures that the cache line size register is set** correctly.

**Free Electrons**. Kernel, drivers and embedded Linux development, consulting, training and support. **http//free-electrons.com** 

## Accessing configuration registers (1)

Needed to access I/O memory and port information

#include <linux/pci.h>

```
Reading:
  int pci read config byte(struct pci dev *dev,
                            int where, u8 *val);
  int pci read config word(struct pci dev *dev,
                            int where, u16 *val);
  int pci read config dword(struct pci dev *dev,
                            int where, u32 *val);
```
Example: drivers/net/cassini.c pci read config word(cp->pdev, PCI STATUS, &cfg);

## Accessing configuration registers (2)

**Writing:** int pci write config byte(struct pci dev \*dev, int where, u8 val); int pci write config word(struct pci dev \*dev, int where, u16 val); int pci write config dword(struct pci dev \*dev, int where, u32 val);

Example: drivers/net/s2io.c /\* Clear "detected parity error" bit pci write config word(sp->pdev, PCI STATUS, 0x8000);

Accessing I/O registers and memory (1) Each PCI device can have up to 6 I/O or memory regions, described in BAR0 to BAR5. Access the base address of the I/O region: #include <linux/pci.h> long iobase = pci resource start (pdev, bar); Access the I/O region size: long iosize = pci resource len (pdev, bar); Reserve the I/O region: request region(iobase, iosize, "my driver"); or simpler: pci request region(pdev, bar, "my driver"); or even simpler (regions for all BARs): pci request regions(pdev, "my driver");

```
Accessing I/O registers and memory (2)
From drivers/net/ne2k-pci.c (Linux 2.6.27):
ioaddr = pci resource start (pdev, 0);
irq = pdev->irq;if (!ioaddr || ((pci resource flags (pdev, 0) & IORESOURCE IO) == 0))
{
       dev err(&pdev->dev, "no I/O resource at PCI BAR #0\n\cdot");
               return ENODEV;
}
if (request region (ioaddr, NE IO EXTENT, DRV NAME) == NULL) {
       dev err(&pdev->dev, "I/O resource 0x%x @ 0x%lx busy\n",
               NE_IO_EXTENT, ioaddr);
       return -EBUSY;
}
```
**Free Electrons**. Kernel, drivers and embedded Linux development, consulting, training and support. **http//free-electrons.com** 

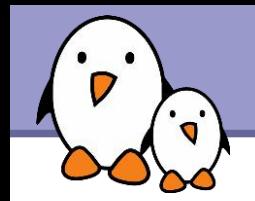

- ▶ Use pci dma set mask() to declare any device with more (or less) than 32-bit bus master capability
- In particular, must be done by drivers for PCI-X and PCIe compliant devices, which use 64 bit DMA.
- **If the device can directly address "consistent memory" in System** RAM above 4G physical address, register this by calling pci set consistent dma mask().

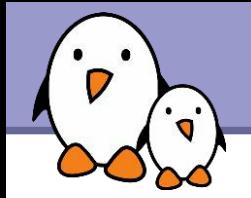

Example (drivers/net/wireless/ipw2200.c in Linux 2.6.27): err = pci set dma mask(pdev, DMA 32BIT MASK);

```
if (!err)
   err = pci set consistent dma mask(pdev, DMA 32BIT MASK);
if (err) {
   printk(KERN WARNING DRV NAME ": No suitable DMA available.\n");
   goto out pci disable device;
}
```
**26**

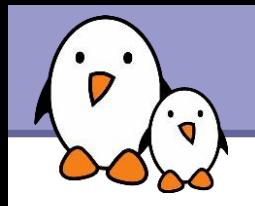

Now that the DMA mask size has been allocated...

- You can allocate your cache consistent buffers if you plan to use such buffers.
- See our DMA presentation and Documentation/DMA-API.txt for details.

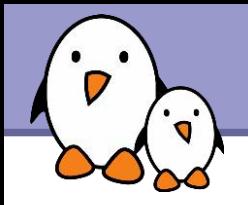

If needed by the device

- Set some "capability" fields
- Do some vendor specific initialization or reset Example: clear pending interrupts.

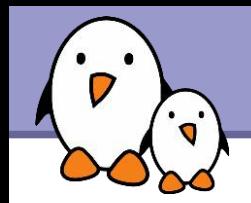

- Need to call request  $irq()$  with the IRQF SHARED flag, because all PCI IRQ lines can be shared.
- Registration also enables interrupts, so at this point
	- Make sure that the device is fully initialized and ready to service interrupts.
	- **Make sure that the device doesn't have any pending** interrupt before calling request irq().
- Where you actually call request irq() can actually depend on the type of device and the subsystem it could be part of (network, video, storage...).
- Your driver will then have to register to this subsystem.

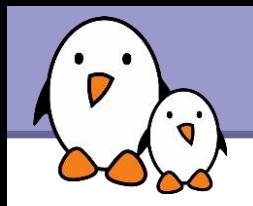

In the remove() function, you typically have to undo what you did at device initialization (probe () function):

Disable the generation of new interrupts. If you don't, the system will get spurious interrupts, and will eventually disable the IRQ line. Bad for other devices on this line!

### Release the IRQ

Stop all DMA activity. Needed to be done after IRQs are disabled (could start new DMAs)

Release DMA buffers: streaming first and then consistent ones.

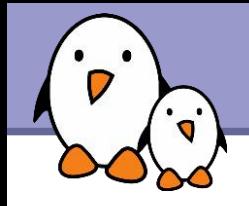

- **ID** Unregister from other subsystems
- ▶ Unmap I/O memory and ports with io unmap().
- Disable the device with pci disable device().
- **ID** Unregister I/O memory and ports. If you don't, you won't be able to reload the driver.

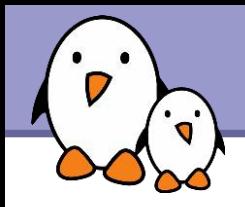

- [Documentation/PCI/pci.txt](http://free-electrons.com/kerneldoc/latest/PCI/pci.txt) in the kernel sources An excellent guide to writing PCI drivers, which helped us to write these slides.
- **Book: Essential Linux device drivers (Prentice Hall)** A very good and recent book! http://free-electrons.com/redirect/eldd-book.html
- **Book: Linux Device Drivers (O'Reilly)** Available under a free documentation license. http://free-electrons.com/community/kernel/ldd3/
- **Wikipedia:** http://en.wikipedia.org/wiki/Peripheral Component Interconnect

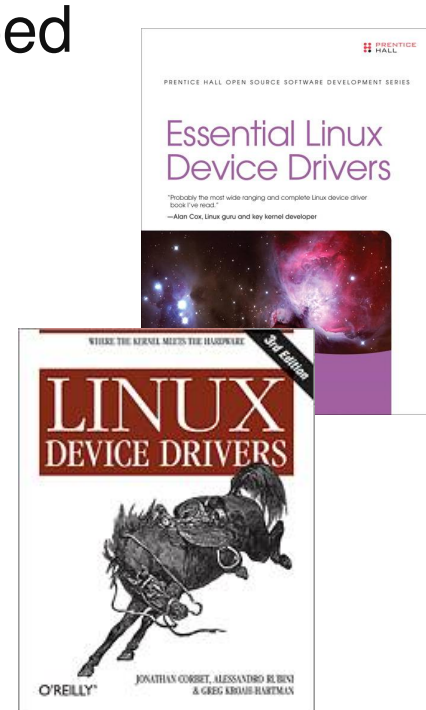

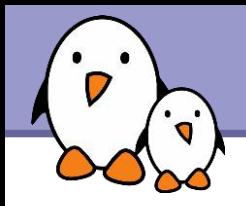

**PCI Utilities: <http://mj.ucw.cz/pciutils.html>** lspci: shows PCI bus and device information setpci: allows to manipulate PCI device configuration registers

PCI vendor and device id repository: http://pci-ids.ucw.cz/read/PC/

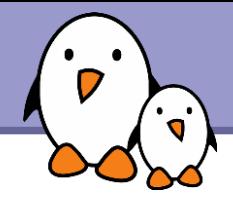

### Related documents

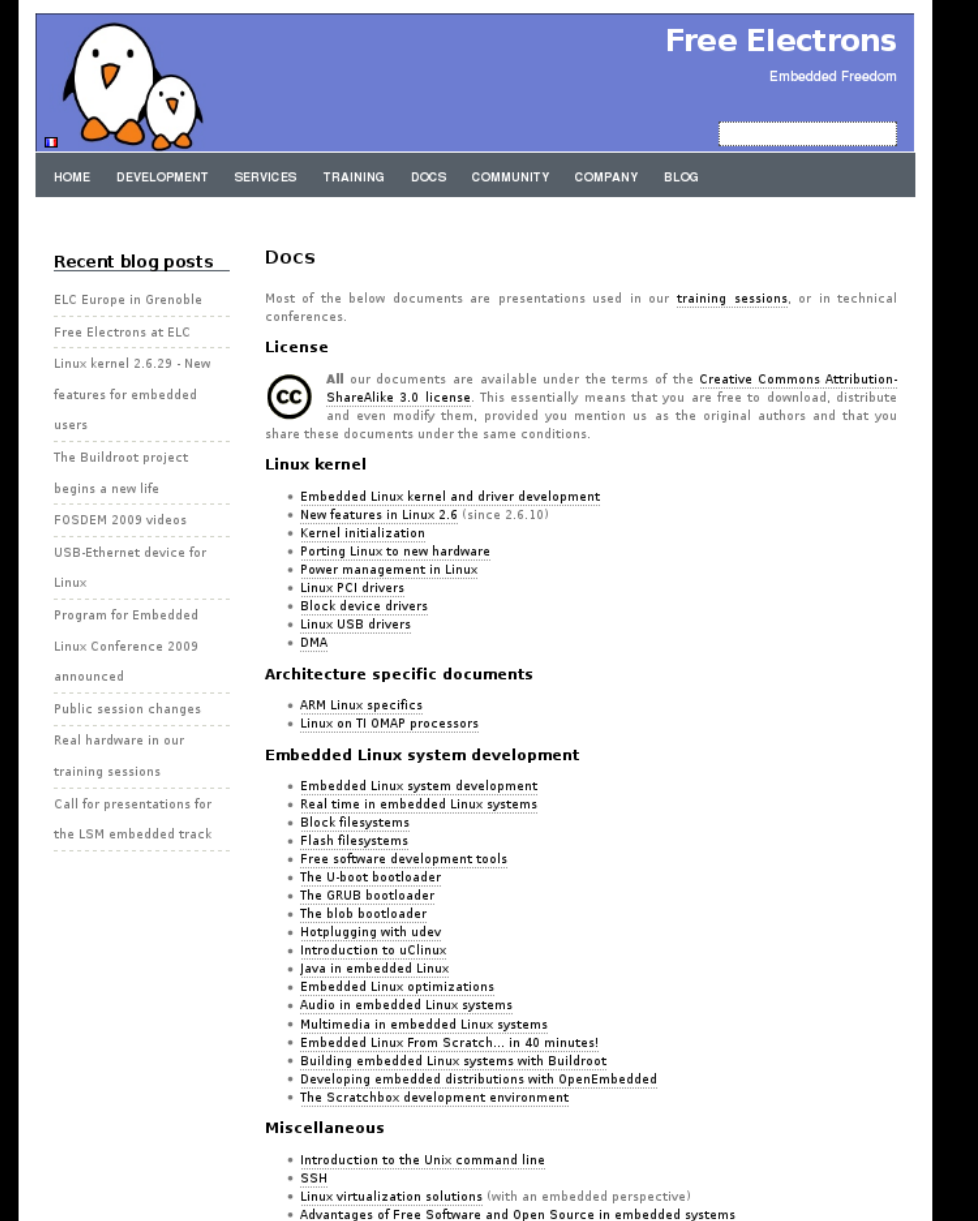

. Introduction to GNU/Linux and Free Software

#### All our technical presentations on http://free-electrons.com/docs

- **Linux kernel**
- **Device drivers**
- **Architecture specifics**
- **Embedded Linux system development**

**Free Electrons**. Kernel, drivers and embedded Linux development, consulting, training and support. **http//free-electrons.com** 

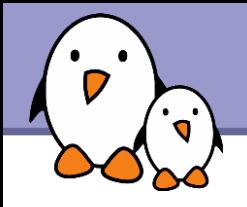

You can help us to improve and maintain this document...

- By sending corrections, suggestions, contributions and translations
- By asking your organization to order development, consulting and training services performed by the authors of these documents (see http://free-electrons.com/).
- By sharing this document with your friends, colleagues and with the local Free Software community.
- $\blacktriangleright$  By adding links on your website to our on-line materials, to increase their visibility in search engine results.

#### **Linux kernel**

Linux device drivers Board support code Mainstreaming kernel code Kernel debugging

#### **Embedded Linux Training**

#### *All materials released with a free license!*

Unix and GNU/Linux basics Linux kernel and drivers development Real-time Linux, uClinux Development and profiling tools Lightweight tools for embedded systems Root filesystem creation Audio and multimedia System optimization

### **Free Electrons**

#### **Our services**

#### **Custom Development**

System integration Embedded Linux demos and prototypes System optimization Application and interface development

#### **Consulting and technical support**

Help in decision making System architecture System design and performance review Development tool and application support Investigating issues and fixing tool bugs

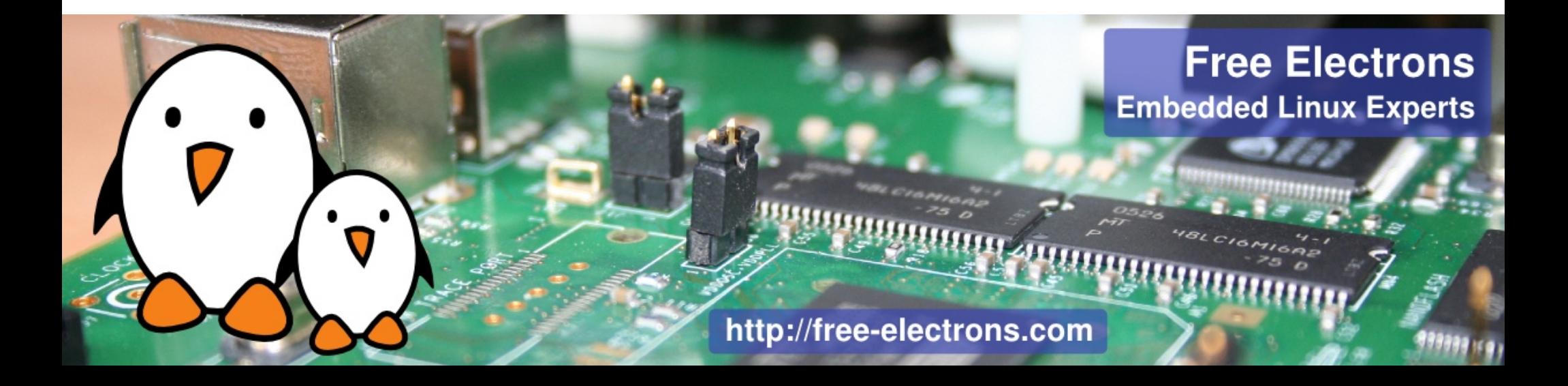